## **CD Printing for Macintosh**® **OS X**

Discus™ EP is included on your printer CD-ROM. This software allows you to print directly on ink-jet printable CDs and DVDs in Mac OS X.

Follow the instructions on the *Start Here* sheet to install your printer software, including Discus EP for Mac OS X.

## *Printing on CDs and DVDs in OS X*

Make sure you use ink-jet printable CDs or DVDs, and burn the data, music, or video before printing. You might want to do a test print on an extra CD to check the image and positioning.

- 1. Follow the instructions in your *Printer Basics* book to load a CD or DVD into your printer. In Mac OS X, you will use Discus EP to create your design instead of EPSON® Print CD.
- 2. To start Discus EP, double-click the Discus EP 2.72 file on your Macintosh.
- 3. Click the CD/DVD label, then select your printer.
- 4. Create your design with Discus EP, then click the Print tab. For more information on using Discus EP, select Online Manual from the Help menu.
- 5. Click the Setup button. You see the following Page Setup dialog box:

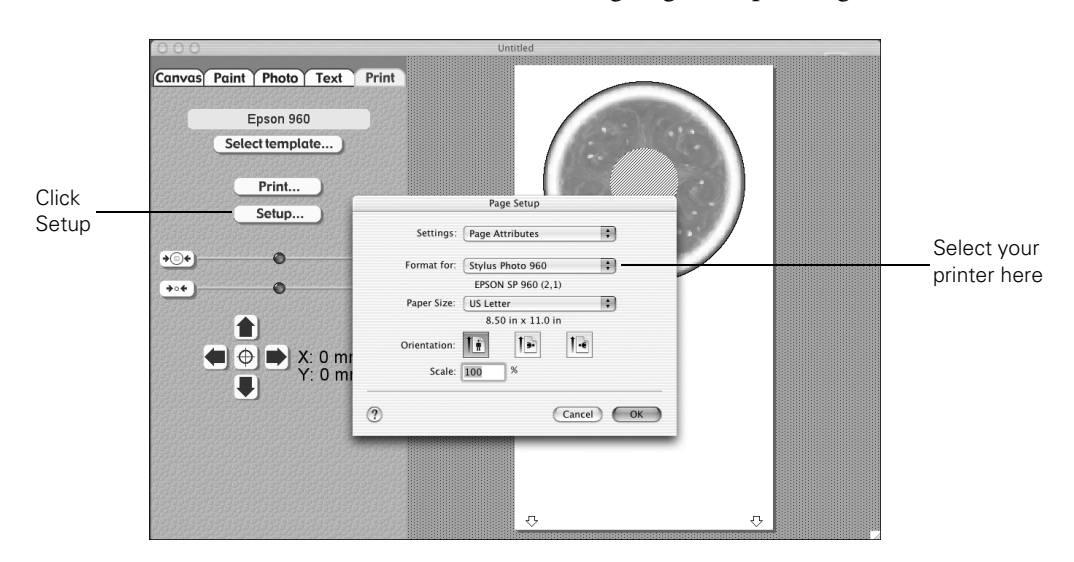

- 6. Select Stylus Photo 900 or Stylus Photo 960 from the Format for drop-down list. Make sure you don't select Roll Paper or another special feature.
- 7. Make sure US Letter is selected as the Paper Size, then click OK.
- 8. Click the Print button.
- 9. Select the same printer that you selected in the Page Setup dialog box.
- 10. Select Print Settings from the list.
- 11. Select CD/DVD for the Media Type and make sure the Mode is set to Automatic, as shown.
- 12. Click Print.

Handle printed CDs and DVDs carefully. To allow the ink to dry fully, wait at least 24 hours before playing a disc or inserting it in a drive.

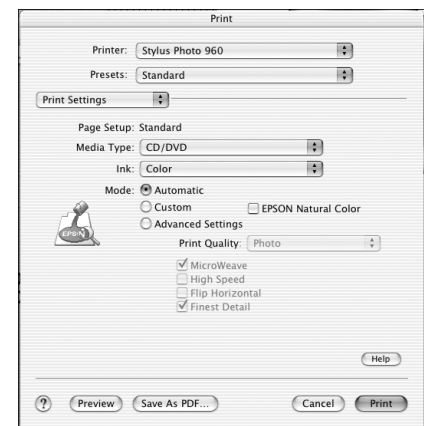

## *Where to Get Help*

**World Wide Web**: http://support.epson.com

**Automated telephone services**: (800) 922-8911 (touch tone phone required). Your EPSON SoundAdvice<sup>SM</sup> Express Code is 70455 for the EPSON Stylus Photo 900 and 70415 for the EPSON Stylus Photo 960.

**To speak to a Technical Support Representative**: (562) 276-7282 (U.S.) or (905) 709-2567 (Canada), 6 AM to 6 PM, Pacific Time, Monday through Friday. Toll or long distance charges may apply.

EPSON is a registered trademark of SEIKO EPSON CORPORATION.

General Notice: Other product names used herein are for identification purposes only and may be trademarks of their respective owners. EPSON disclaims any and all rights in those marks.

Copyright © 2003 Epson America, Inc. 4/03 Printed in USA CPD-16273

Free Manuals Download Website [http://myh66.com](http://myh66.com/) [http://usermanuals.us](http://usermanuals.us/) [http://www.somanuals.com](http://www.somanuals.com/) [http://www.4manuals.cc](http://www.4manuals.cc/) [http://www.manual-lib.com](http://www.manual-lib.com/) [http://www.404manual.com](http://www.404manual.com/) [http://www.luxmanual.com](http://www.luxmanual.com/) [http://aubethermostatmanual.com](http://aubethermostatmanual.com/) Golf course search by state [http://golfingnear.com](http://www.golfingnear.com/)

Email search by domain

[http://emailbydomain.com](http://emailbydomain.com/) Auto manuals search

[http://auto.somanuals.com](http://auto.somanuals.com/) TV manuals search

[http://tv.somanuals.com](http://tv.somanuals.com/)